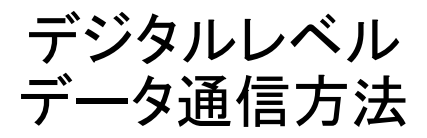

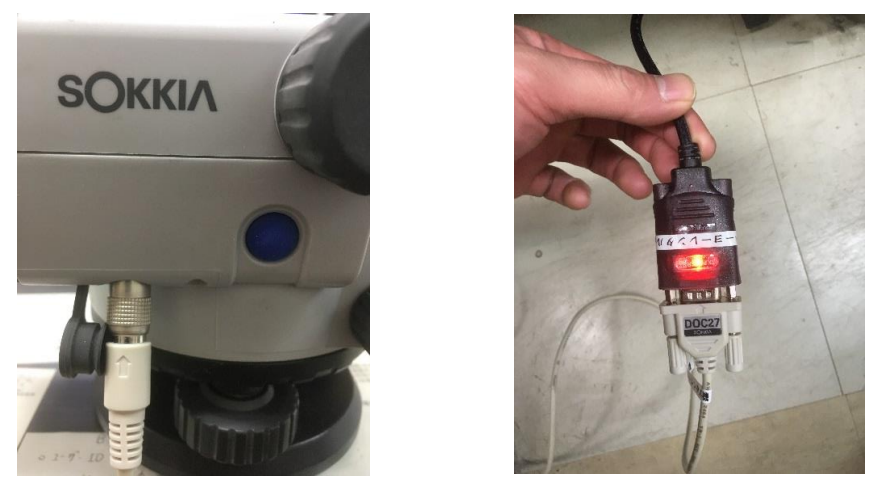

①本体とPCをインターフェースケーブルで接続する。

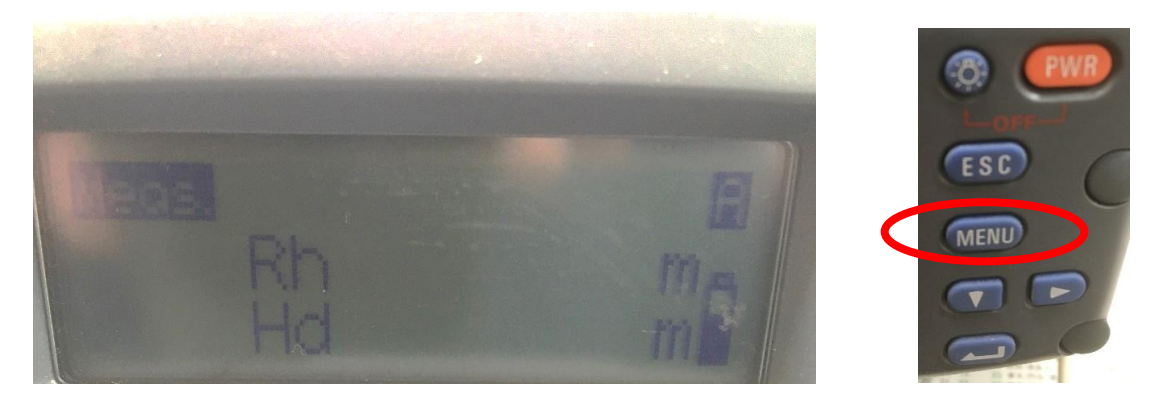

②電源を入れて「MENU」を押す

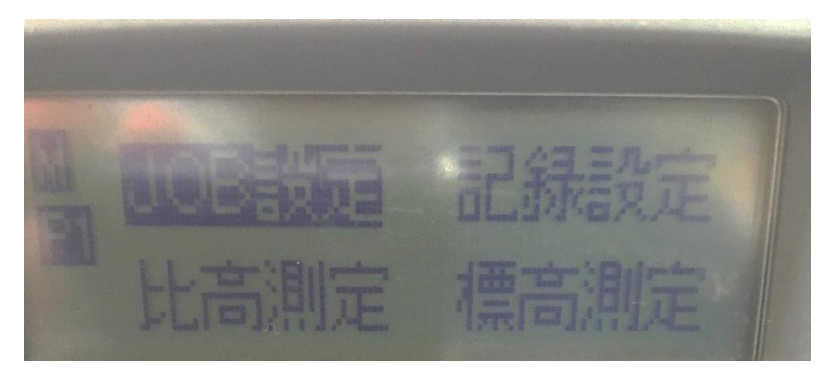

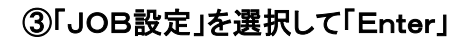

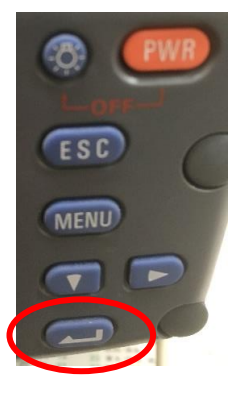

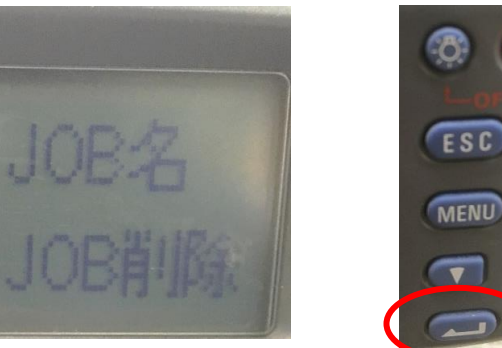

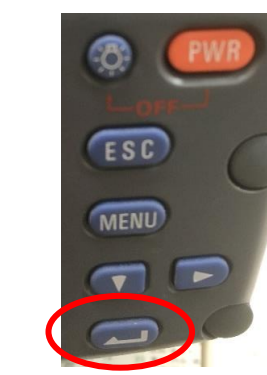

④「JOB選択」を選択して「Enter」

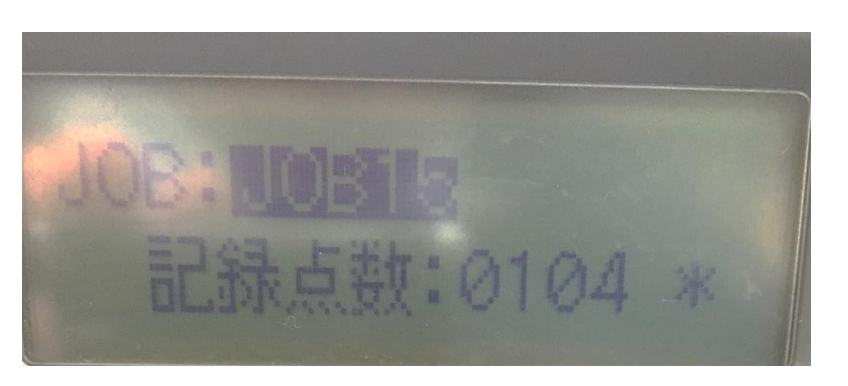

-9

渕

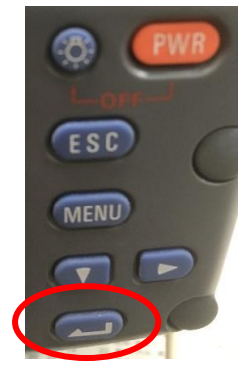

⑤データを抜き出したいJOBを選択して「Enter」

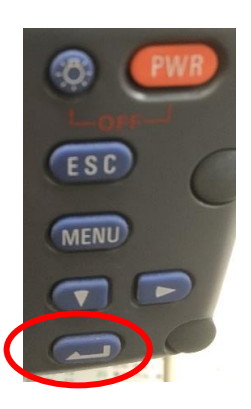

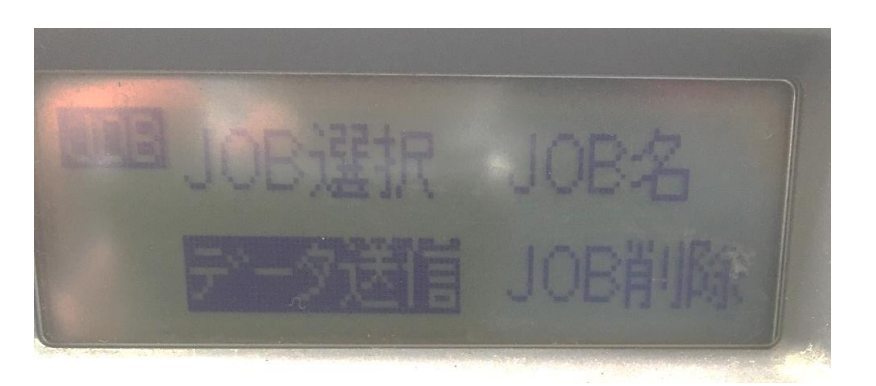

⑥「データ通信」を選択して「Enter」

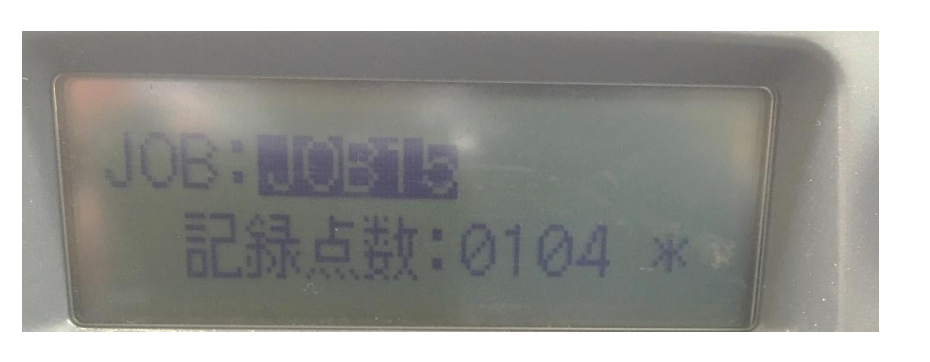

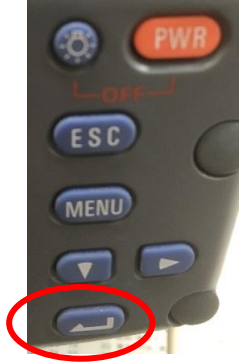

⑥選択したJOBが間違いない事を確認して「Enter」

| 名前                               | 更新日時                      |                                  | サイズ          |  |
|----------------------------------|---------------------------|----------------------------------|--------------|--|
| ▲ 現在ディスクにあるファイル (4)              |                           |                                  |              |  |
| <b>B</b> <sub>a</sub> config.csv |                           | 2015/04/24 18:14 Microsoft Excel | 1 KB         |  |
| message.csv                      | 2005/03/11 0:00           | Microsoft Excel                  | 1KB          |  |
| SDL_TOOL.exe                     | 2005/06/06 6:06           | アプリケーション                         | 56 KB        |  |
| SDLTOOL.EXE                      | 2014/10/15 20:03 アプリケーション |                                  | <b>48 KB</b> |  |
| ▲ ディスクに書き込む準備ができたファイル (1)        |                           |                                  |              |  |
| desktop.ini                      | 2017/01/31 9:01 構成設定      |                                  | 1 KB         |  |

⑦「SDL TOOL」を起動する。

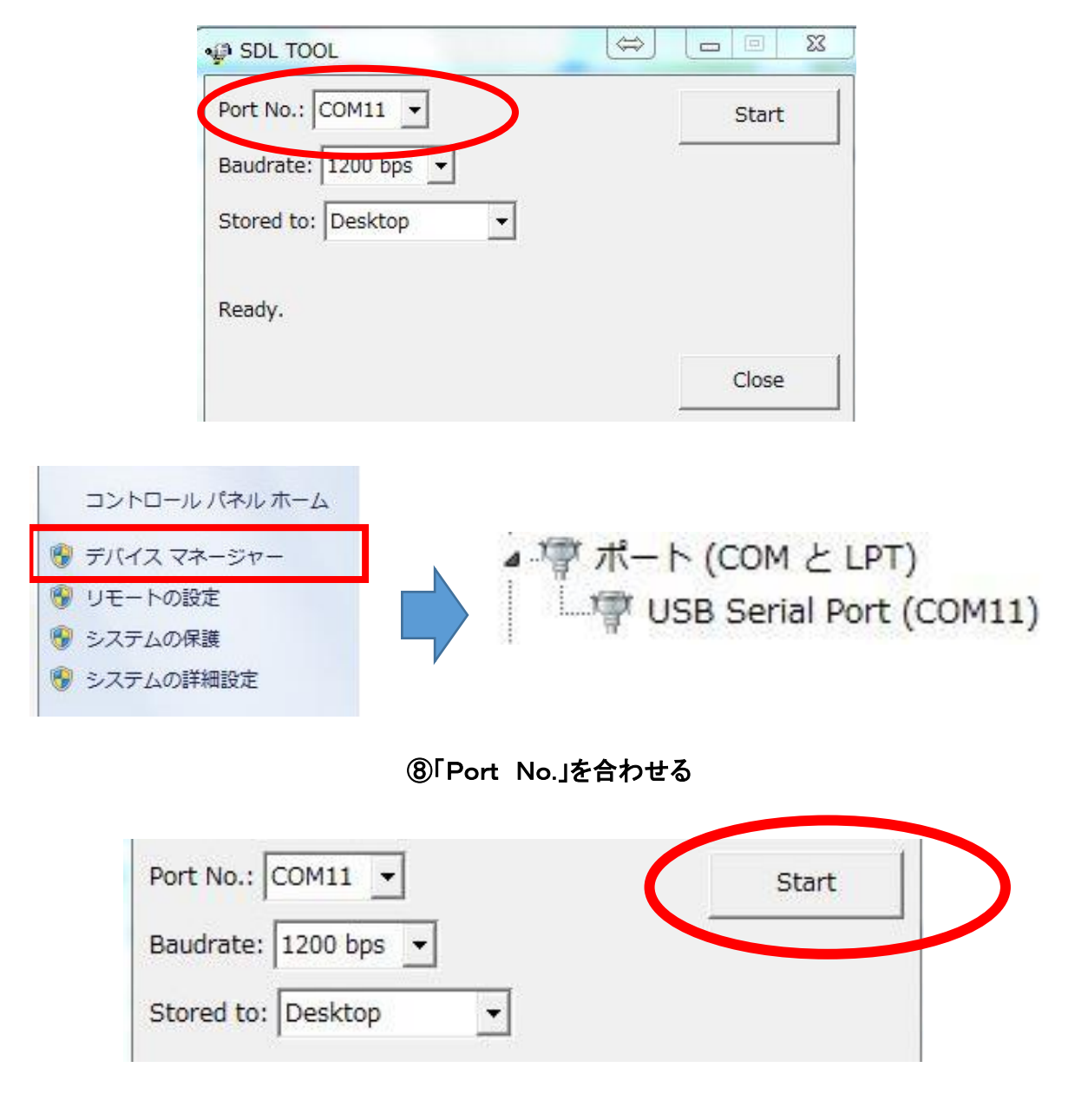

⑨「Start」をクリックする。

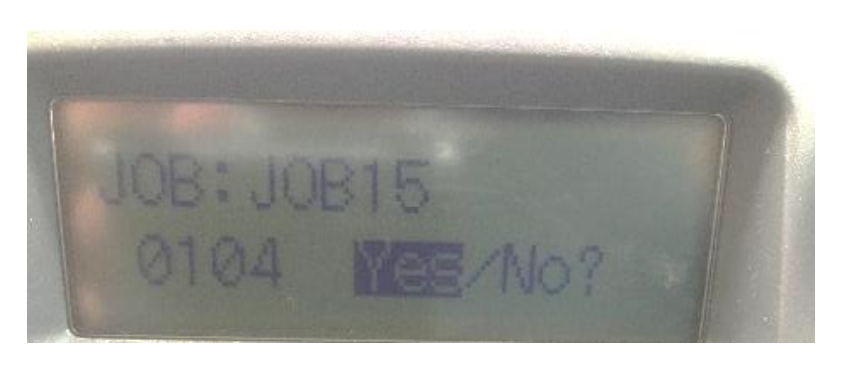

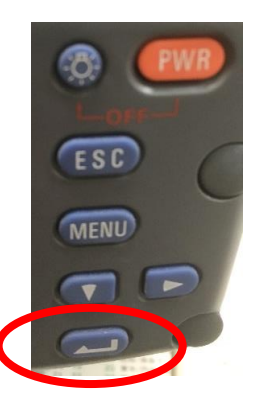

⑩機械の「Yes」を選択して「Enter」

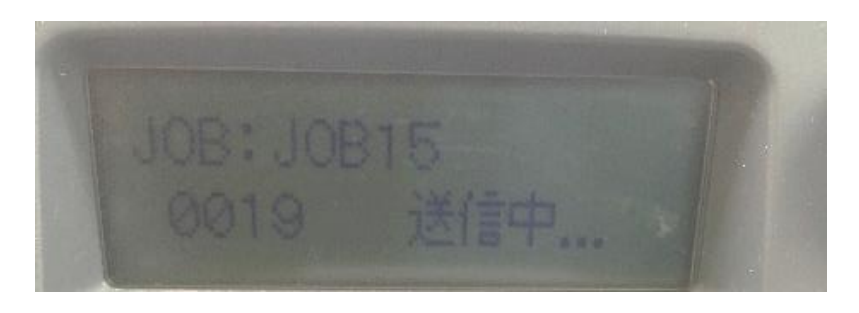

⑪データの送信が始まります。

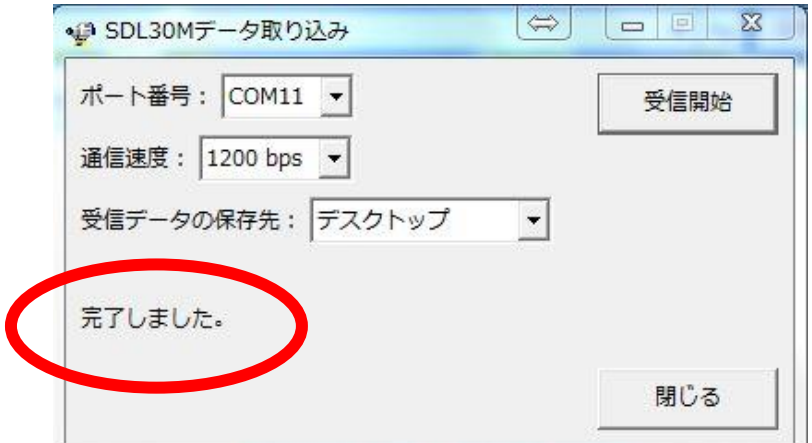

## ⑫データの送受信が完了

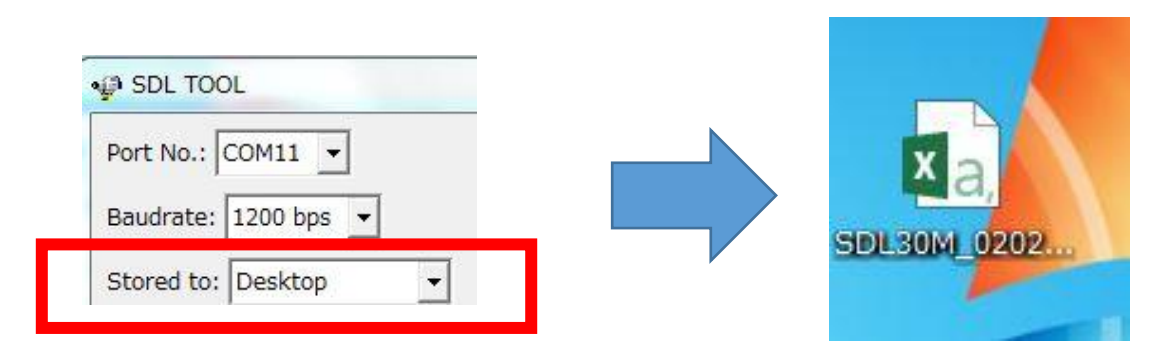

⑬デスクトップにCSVファイルが作成されます。 ※マイドキュメントに選択・保存する事も可能です。

| SDL30 | 322 |   | 14397 JOB15 | 0              | 105   |        |         |
|-------|-----|---|-------------|----------------|-------|--------|---------|
|       |     |   |             |                | 7.52  | 1.5303 | 10      |
| 2     | 2   | 0 |             | 2              | 10.89 | 1.533  | 9.9973  |
| 3     | 3   | 0 |             | 2              | 8.87  | 1.5308 | 9.9995  |
| 4     | 4   | 0 |             | 2              | 28.62 | 1.5285 | 10.0018 |
| 5     | 5   | 0 |             | 2              | 49    | 1.5295 | 10.0008 |
| 6     | 5   | 0 |             |                | 54.12 | 1.4371 | 10.0008 |
| 7     | 6   | 0 |             | 2              | 26.92 | 1.4393 | 9.9986  |
| 8     |     | 0 |             | 2              | 14.39 | 1.4362 | 10.0017 |
| 9     | 8   | 0 |             | 2              | 7.02  | 1.4384 | 9.9995  |
| 10    | 9   | 0 |             | 2              | 28.97 | 1.4317 | 10.0062 |
| 11    | 10  | 0 |             | $\overline{2}$ | 45.69 | 1.4367 | 10.0012 |
| 12    | 11  | 0 |             | 2              | 65.67 | 1.4356 | 10.0023 |
| 13    | 11  | 0 |             |                | 7.72  | 1.4699 | 10.0023 |

⑭完成